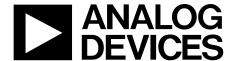

# EVAL-AD5322DBZ User Guide UG-973

One Technology Way • P.O. Box 9106 • Norwood, MA 02062-9106, U.S.A. • Tel: 781.329.4700 • Fax: 781.461.3113 • www.analog.com

### **Evaluation Board for the AD5322 12-Bit, Dual-Channel, Voltage Output DAC**

#### **FEATURES**

Full featured evaluation board in conjunction with nanoDAC® motherboard (EVAL-MBnanoDAC-SDZ)
On-board references
Various link options

PC control in conjunction with Analog Devices, Inc., system demonstration platform (SDP)

#### **PACKAGE CONTENTS**

EVAL-AD5322DBZ evaluation board EVAL-MBnanoDAC-SDZ motherboard

#### **SOFTWARE NEEDED**

**EVAL-AD5322DBZ** evaluation software

#### **HARDWARE NEEDED**

EVAL-SDP-CB1Z (SDP-B) board, must be purchased separately

#### **DOCUMENTS NEEDED**

Electronic version of the AD5322 data sheet
Electronic version of the EVAL-AD5322DBZ user quide

#### **GENERAL DESCRIPTION**

This user guide details the operation of the evaluation board for the AD5322 dual-channel, voltage output, digital-to-analog converter (DAC).

The evaluation board is designed to help users quickly prototype new AD5322 circuits and reduce design time. The AD5322 operates from a single 2.5 V to 5.5 V supply.

For full data, see the AD5322 data sheet, which must be consulted in conjunction with this user guide when using the evaluation board.

The evaluation board interfaces to the USB port of a PC via the SDP-B board. Software is available for download from the EVAL-AD5322DBZ evaluation board page to allow the user to program the AD5322.

#### **EVAL-AD5322DBZ, EVAL-MBnanoDAC-SDZ, AND SDP-B BOARDS**

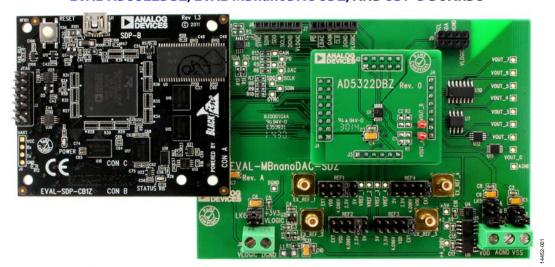

Figure 1.

## **UG-973**

## **EVAL-AD5322DBZ User Guide**

## **TABLE OF CONTENTS**

| Features                                      |  |
|-----------------------------------------------|--|
| Package Contents                              |  |
| Software Needed                               |  |
| Hardware Needed                               |  |
| Documents Needed                              |  |
| General Description                           |  |
| EVAL-AD5322DBZ, EVAL-MBnanoDAC-SDZ, and SDP-B |  |
| Boards                                        |  |
| Revision History<br>Evaluation Board Hardware |  |
| Motherboard Power Supplies                    |  |
|                                               |  |

| Link Options                                     | 3  |
|--------------------------------------------------|----|
| Evaluation Board Software Quick Start Procedures | 4  |
| Installing the Software                          | 4  |
| Running the Software                             | 4  |
| Software Operation                               | 5  |
| Evaluation Board Schematics and Artwork          | 6  |
| EVAL-MBnanoDAC-SDZ Motherboard                   | 6  |
| EVAL-AD5322DBZ Daughter Board                    | 9  |
| Ordering Information                             | 11 |
| D:11 CM ( : 1                                    |    |

#### **REVISION HISTORY**

3/2017—Revision 0: Initial Version

## EVALUATION BOARD HARDWARE MOTHERBOARD POWER SUPPLIES

The EVAL-MBnanoDAC-SDZ motherboard supports single and dual power supplies.

The EVAL-AD5322DBZ evaluation board can be powered either from the SDP port or externally by the J5 and J6 connectors, as described in Table 1.

Both the AGND and DGND inputs are provided on the board. The AGND and DGND planes are connected at one location on the EVAL-MBnanoDAC-SDZ. It is recommended that AGND and DGND not be connected elsewhere in the system to avoid ground loop problems.

All supplies are decoupled to ground with 10  $\mu F$  tantalum and 0.1  $\mu F$  ceramic capacitors.

**Table 1. Power Supply Connectors** 

| Connector No.    | Label  | Voltage                                                                                |  |
|------------------|--------|----------------------------------------------------------------------------------------|--|
| J5, Pin 1 (J5-1) | VDD    | Analog positive power supply, V <sub>DD</sub> .<br>Single supply 5 V, dual supply 5 V. |  |
| J5, Pin 2 (J5-2) | AGND   | Analog ground.                                                                         |  |
| J5, Pin 3 (J5-3) | VSS    | Analog negative power supply, Vss.<br>Dual supply –5 V.                                |  |
| J6, Pin 1 (J6-1) | VLOGIC | Digital supply from 1.8 V to V <sub>DD</sub> of the daughter board DAC.                |  |
| J6, Pin 2 (J6-2) | DGND   | Digital ground.                                                                        |  |

#### **LINK OPTIONS**

A number of link options are incorporated in the EVAL-MBnanoDAC-SDZ and must be set for the required operating conditions before using the board. Table 2 describes the positions of the links to control the evaluation board via the SDP-B board using a PC and external power supplies. The functions of these link options are described in detail in Table 3. The positions listed in Table 2 and Table 3 match the evaluation board imprints (see Figure 12).

Table 2. Link Options Setup for SDP-B Control (Default)

|          | 1 1      |
|----------|----------|
| Link No. | Position |
| REF1     | 2.5V     |
| REF2     | 2.5V     |
| REF3     | EXT      |
| REF4     | EXT      |
| LK5      | C        |
| LK6      | 3.3V     |
| LK7      | В        |
|          | •        |

**Table 3. Link Functions** 

| Link No.     | Function                                                                                     |  |  |  |
|--------------|----------------------------------------------------------------------------------------------|--|--|--|
| REF1 to REF4 | These links select the reference source.                                                     |  |  |  |
|              | Position EXT selects an off board voltage reference via the appropriate EXT_REF_x connector. |  |  |  |
|              | Position VDD selects V <sub>DD</sub> as the reference source.                                |  |  |  |
|              | Position 4.096V selects the on-board 4.096 V reference as the reference source.              |  |  |  |
|              | Position 2.5V selects the on-board 2.5 V reference as the reference source.                  |  |  |  |
|              | Position 5V selects the on-board 5 V reference as the reference source.                      |  |  |  |
| LK5          | This link selects the positive DAC analog voltage source.                                    |  |  |  |
|              | Position A selects the internal voltage source from the SDP-B board.                         |  |  |  |
|              | Position B selects the internal voltage source 3.3 V from the ADP121 on the motherboard.     |  |  |  |
|              | Position C selects an external supply voltage, V <sub>DD</sub> .                             |  |  |  |
| LK6          | This link selects the VLOGIC voltage source.                                                 |  |  |  |
|              | Position 3.3V selects the digital voltage source from the SDP-B board, 3.3 V.                |  |  |  |
|              | Position VLOGIC selects an external digital supply voltage, VLOGIC.                          |  |  |  |
| LK7          | This link selects the negative DAC analog voltage source.                                    |  |  |  |
|              | Position A selects V <sub>SS</sub> .                                                         |  |  |  |
|              | Position B selects AGND.                                                                     |  |  |  |

### **EVALUATION BOARD SOFTWARE QUICK START PROCEDURES**

#### **INSTALLING THE SOFTWARE**

The EVAL-AD5322DBZ software is compatible with Windows\* Vista (64-bit/32-bit), and Windows 7 (64-bit/32-bit).

The software must be installed before connecting the SDP-B board to the USB port of the PC to ensure that the SDP-B board is recognized when it connects to the PC.

To install the software, take the following steps:

- Start the Windows operating system. Download the installation software from the EVAL-AD5322DBZ evaluation board page.
- 2. Run the setup.exe file from the installer folder if it does not open automatically.
- After installation is completed, power up the evaluation board as described in the Motherboard Power Supplies section.
- 4. Connect the evaluation board to SDP-B board and the SDP-B board into the PC using the USB cable included in the evaluation kit.
- When the software detects the evaluation board, click through any dialog boxes that appear to finalize the installation.

#### **RUNNING THE SOFTWARE**

To run the program, take the following steps:

- 1. Connect the evaluation board to the SDP-B board and connect the USB cable between the SDP-B board and the PC.
- 2. Power up the evaluation board as described in the Motherboard Power Supplies section.
- 3. From the **Start** menu, click **All Programs, Analog Devices, AD5322 Evaluation Software.**
- 4. If the SDP-B board is not connected to the USB port when the software is launched, a connectivity error displays (see Figure 2). Connect the evaluation board to the USB port of the PC and wait a few seconds. When the SDP-B board is detected, the display is updated (see Figure 3).

Alternatively, the software can be used without an evaluation board. The software runs in simulation mode displaying expected outputs based on the input data. The main window of the AD5322 evaluation software then opens, as shown in Figure 4.

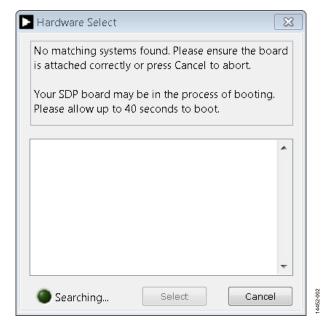

Figure 2. Connectivity Error

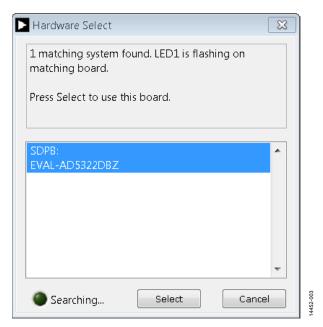

Figure 3. Hardware Select

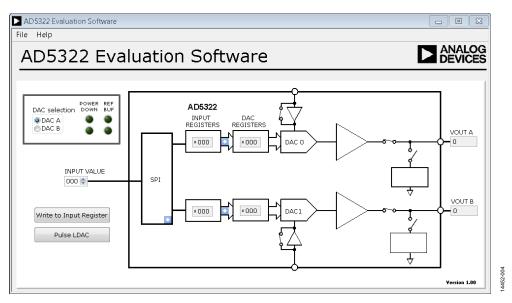

Figure 4. AD5322 Evaluation Software Main Window

#### **SOFTWARE OPERATION**

The software for the AD5322 allows the user to program values to the input and DAC registers of each DAC individually.

#### Write to Input Register

Click **Write to Input Register** to load the code of the input data control to the input register of the selected DAC in the **DAC selection** box.

#### **LDAC Control**

Click **Pulse LDAC** to bring the LDAC pin low and then back high. Doing this copies the data from the input registers to the DAC registers, and the outputs update accordingly.

Click the blue progressive disclosure option on the **SPI** block, and click the appropriate radio option to set the LDAC pin high or low. A dialog box appears that allows the user to select the LDAC setting, as shown in Figure 5.

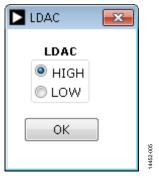

Figure 5. LDAC Selection Box in the LDAC Window

#### **Power-Down Control**

Each of the DACs can be powered down individually. Each DAC has an associated selection box allowing the DAC to operate in normal mode or three different power-down modes. Click the blue progressive disclosure option to access the selection box shown in

Figure 6. When the power-down setting for the selected DAC is set, click **OK** to write the appropriate values to the AD5322.

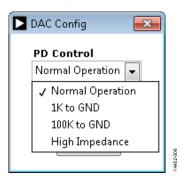

Figure 6. **PD Control** Dropdown Menu in the **DAC Config** Window

#### **Buffer Control**

The reference of each DAC can be buffered individually. Each DAC has an associated selection box allowing the reference to be buffered or unbuffered. Click the blue progressive disclosure option to access the selection box shown in Figure 7. When the buffer setting for the selected DAC is set, click **OK** to write the appropriate values to the AD5322.

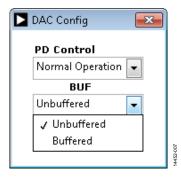

Figure 7. **BUF** Dropdown Menu in the **DAC Config** Window

## **EVALUATION BOARD SCHEMATICS AND ARTWORK**

#### **EVAL-MBnanoDAC-SDZ MOTHERBOARD**

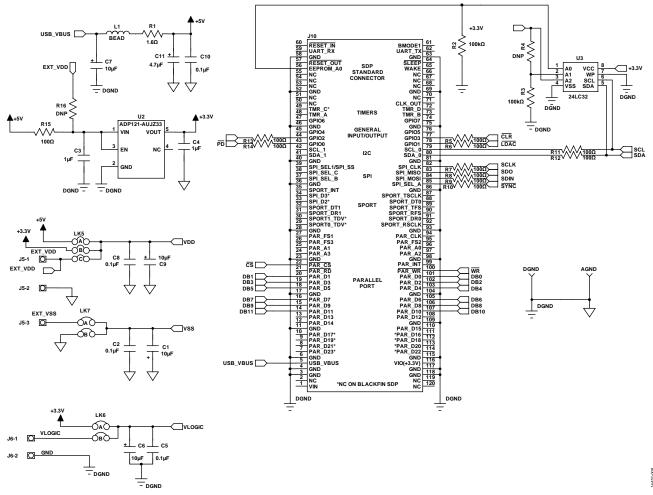

Figure 8. EVAL-MBnanoDAC-SDZ Motherboard SDP-B Connector and Power Supply

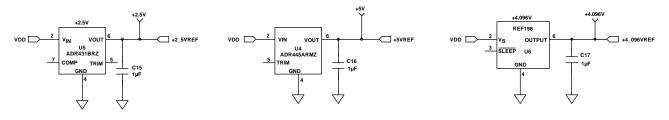

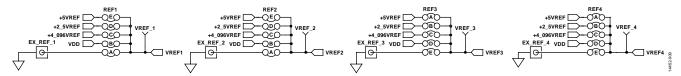

Figure 9. EVAL-MBnanoDAC-SDZ Motherboard Reference Voltage Selector Circuit

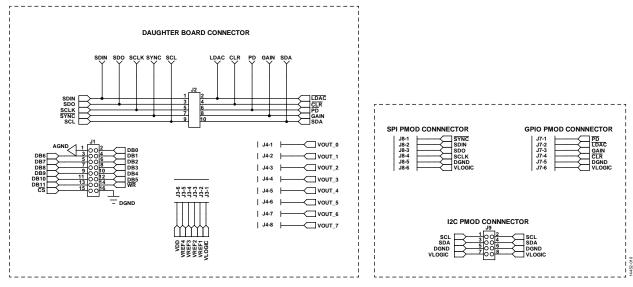

Figure 10. EVAL-MBnanoDAC-SDZ Motherboard Connectors to Daughter Board and Serial Interface

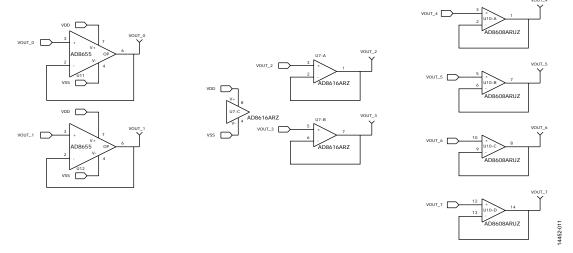

Figure 11. EVAL-MBnanoDAC-SDZ Motherboard Output Amplifier Circuit

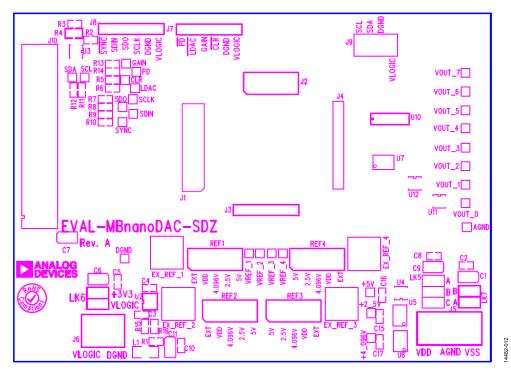

Figure 12. EVAL-MBnanoDAC-SDZ Motherboard Component Placement

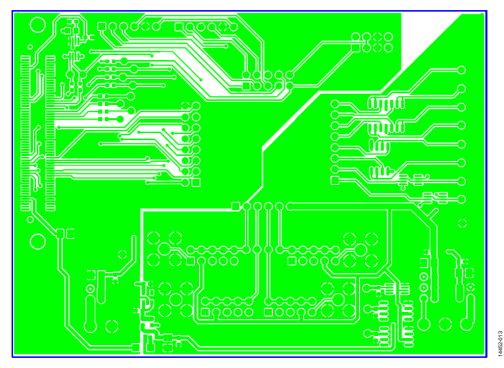

Figure 13. EVAL-MBnanoDAC-SDZ Motherboard Top Side Routing

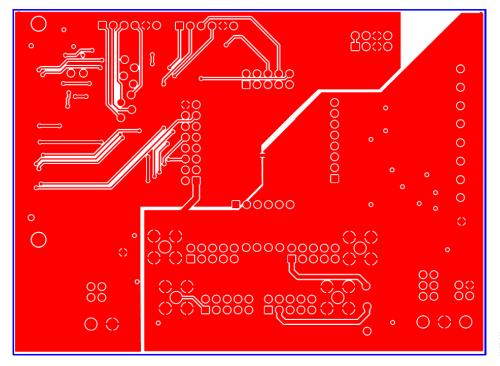

Figure 14. EVAL-MBnanoDAC-SDZ Motherboard Bottom Side Routing

#### **EVAL-AD5322DBZ DAUGHTER BOARD**

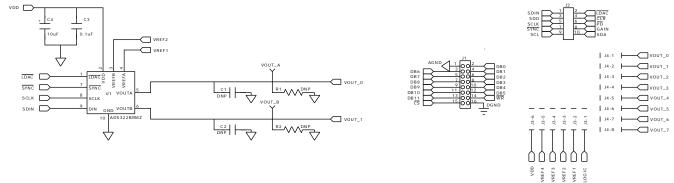

Figure 15. EVAL-AD5322DBZ Daughter Board Schematics

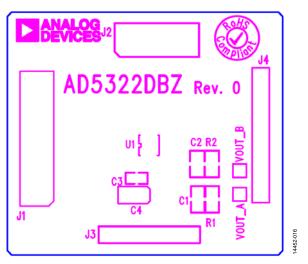

Figure 16. EVAL-AD5322DBZ Daughter Board Component Placement Rev.  $0 \mid Page \ 9 \ of \ 12$ 

,

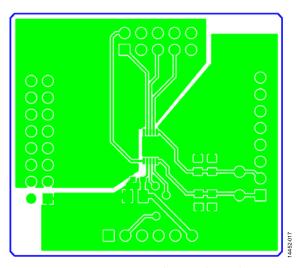

Figure 17. EVAL-AD5322DBZ Daughter Board Top Side Routing

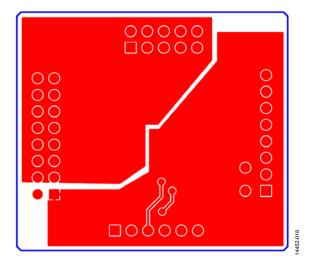

Figure 18. EVAL-AD5322DBZ Daughter Board Bottom Side Routing

## ORDERING INFORMATION BILL OF MATERIALS

Table 4. EVAL-MBnanoDAC-SDZ Motherboard

| Qty | Reference Designator           | Description                                                      | Supplier/Part Number <sup>1, 2</sup>   |
|-----|--------------------------------|------------------------------------------------------------------|----------------------------------------|
| 4   | C1, C6, C7, C9                 | 6.3 V, tantalum capacitor (Case A), 10 μF, ±20%                  | FEC/1190107                            |
| 7   | C2, C5, C8, C10, C15, C16, C17 | 50 V, X7R ceramic capacitor, 0.1 μF, ±10%                        | FEC/1759122                            |
| 2   | C3, C4                         | 10 V, X5R, ceramic capacitor, 1 μF, ±10%                         | GRM188R61A105KA61D                     |
| 1   | C11                            | 6.3 V, tantalum capacitor (Case A), 4.7 μF, ±20%                 | FEC/1432350                            |
| 4   | EXT_REF_1 to EXT_REF_4         | Straight printed circuit board (PCB) mount SMB jack, 50 $\Omega$ | FEC/1206013                            |
| 1   | J1                             | Header, 2.54 mm,2 × 8-way                                        | FEC/2308428                            |
| 1   | J2                             | Header, 2.54 mm, 2 × 5-way                                       | FEC/9689583                            |
| 3   | J3, J7, J8                     | Header, 2.54 mm, $1 \times 6$ -way                               | FEC/9689508                            |
| 1   | J4                             | Header, 2.54 mm, $1 \times 8$ -way                               | FEC/1766172                            |
| 1   | J5                             | 3-pin terminal block                                             | FEC/1667472                            |
| 1   | J6                             | 2-pin terminal block                                             | FEC/151789                             |
| 1   | 19                             | Header, 2.54 mm, 2 × 4-way                                       | FEC/1667509                            |
| 1   | J10                            | 120-way connector                                                | FEC/1324660                            |
| 1   | L1                             | Inductor, SMD, 600 Ω                                             | FEC/9526862                            |
| 1   | LK5                            | 6-pin (3 $\times$ 2) 0.1", header and shorting block             | FEC/148-535 and 150-411 (36-pin strip) |
| 2   | LK6, LK7                       | 4-pin (2×2) 0.1", header and shorting block                      | FEC/148-535 and 150-411 (36-pin strip) |
| 4   | REF1 to REF4                   | 10-pin (5 $\times$ 2) 0.1", header and shorting block            | FEC/1022227 and 150-411                |
| 1   | R1                             | Resistor, surge, 1.6 Ω, 1%, 0603                                 | FEC/1627674                            |
| 2   | R2, R3                         | SMD resistor, 100 kΩ, 1%, 0603                                   | FEC/9330402                            |
| 11  | R5 to R15                      | SMD resistor, 100 Ω, 1%, 0603                                    | FEC/9330364                            |
| 1   | U2                             | 3.3 V linear regulator                                           | Analog Devices/ADP121-AUJZ33R7         |
| 1   | U3                             | 32 kb l <sup>2</sup> C serial EEPROM                             | FEC/1331330                            |
| 1   | U4                             | 5 V reference, MSOP                                              | Analog Devices/ADR445ARMZ              |
| 1   | U5                             | Ultralow noise XFET voltage reference                            | Analog Devices/ADR431BRZ               |
| 1   | U6                             | 4.096 V reference                                                | Analog Devices/REF198ESZ               |
| 1   | U7                             | Dual op amp                                                      | Analog Devices/AD8616ARZ               |
| 1   | U10                            | Quad op amp                                                      | Analog Devices/AD8608ARMZ              |
| 2   | U11, U12                       | Op amp                                                           | Analog Devices/AD8655ARMZ              |

<sup>&</sup>lt;sup>1</sup> FEC refers to Farnell Electronic Component Distributors.

Table 5. EVAL-AD5322DBZ Daughter Board

| Qty | Reference Designator | Description                                          | Supplier/Part Number <sup>1</sup>     |
|-----|----------------------|------------------------------------------------------|---------------------------------------|
| 2   | C1, C2               | Not applicable                                       | Not inserted                          |
| 1   | C3                   | 50 V, X7R, ceramic capacitor                         | FEC/1759122                           |
| 1   | C4                   | 6.3 V, tantalum capacitor (Case A)                   | FEC/1190107                           |
| 1   | J1                   | 16-pin (2 × 8) header                                | FEC/2308428 inserted from solder side |
| 1   | J2                   | 10-pin (2 $\times$ 5) straight header, 2.54 mm pitch | FEC/9689583 inserted from solder side |
| 1   | J3                   | 6-pin (1 $\times$ 6) straight header, 2.54 mm pitch  | FEC/9689508 inserted from solder side |
| 1   | J4                   | Header, 2.54 mm, PCB, $1 \times 8$ -way              | FEC/1766172 inserted from solder side |
| 1   | R1, R2               | Not applicable                                       | Not inserted                          |
| 1   | U1                   | 12-bit DAC                                           | Analog Devices/AD5322BRMZ             |
| 1   | VOUT_A               | Red test point                                       | FEC/8731144 (pack)                    |
| 1   | VOUT_B               | Red test point                                       | FEC/8731144 (pack)                    |

 $<sup>^{\</sup>rm 1}\,\mbox{FEC}$  refers to Farnell Electronic Component Distributors.

<sup>&</sup>lt;sup>2</sup> GRM refers to Murata Manufacturing Company.

UG-973

**EVAL-AD5322DBZ User Guide** 

#### **NOTES**

I<sup>2</sup>C refers to a communications protocol originally developed by Philips Semiconductors (now NXP Semiconductors).

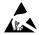

#### ESD Caution

**ESD** (electrostatic discharge) sensitive device. Charged devices and circuit boards can discharge without detection. Although this product features patented or proprietary protection circuitry, damage may occur on devices subjected to high energy ESD. Therefore, proper ESD precautions should be taken to avoid performance degradation or loss of functionality.

#### Legal Terms and Conditions

By using the evaluation board discussed herein (together with any tools, components documentation or support materials, the "Evaluation Board"), you are agreeing to be bound by the terms and conditions set forth below ("Agreement") unless you have purchased the Evaluation Board, in which case the Analog Devices Standard Terms and Conditions of Sale shall govern. Do not use the Evaluation Board until you have read and agreed to the Agreement. Your use of the Evaluation Board shall signify your acceptance of the Agreement. This Agreement is made by and between you ("Customer") and Analog Devices, Inc. ("ADI"), with its principal place of business at One Technology Way, Norwood, MA 02062, USA. Subject to the terms and conditions of the Agreement, ADI hereby grants to Customer a free, limited, personal, temporary, non-exclusive, non-sublicensable, non-transferable license to use the Evaluation Board FOR EVALUATION PURPOSES ONLY. Customer understands and agrees that the Evaluation Board is provided for the sole and exclusive purpose referenced above, and agrees not to use the Evaluation Board for any other purpose. Furthermore, the license granted is expressly made subject to the following additional limitations: Customer shall not (i) rent, lease, display, sell, transfer, assign, sublicense, or distribute the Evaluation Board; and (ii) permit any Third Party to access the Evaluation Board. As used herein, the term "Third Party" includes any entity other than ADI, Customer, their employees, affiliates and in-house consultants. The Evaluation Board is NOT sold to Customer; all rights not expressly granted herein, including ownership of the Evaluation Board, are reserved by ADI. CONFIDENTIALITY. This Agreement and the Evaluation Board shall all be considered the confidential and proprietary information of ADI. Customer may not disclose or transfer any portion of the Evaluation Board to any other party for any reason. Upon discontinuation of use of the Evaluation Board or termination of this Agreement, Customer agrees to promptly return the Evaluation Board to ADI. ADDITIONAL RESTRICTIONS. Customer may not disassemble, decompile or reverse engineer chips on the Evaluation Board. Customer shall inform ADI of any occurred damages or any modifications or alterations it makes to the Evaluation Board, including but not limited to soldering or any other activity that affects the material content of the Evaluation Board. Modifications to the Evaluation Board must comply with applicable law, including but not limited to the RoHS Directive. TERMINATION. ADI may terminate this Agreement at any time upon giving written notice to Customer. Customer agrees to return to ADI the Evaluation Board at that time. LIMITATION OF LIABILITY. THE EVALUATION BOARD PROVIDED HEREUNDER IS PROVIDED "AS IS" AND ADI MAKES NO WARRANTIES OR REPRESENTATIONS OF ANY KIND WITH RESPECT TO IT. ADI SPECIFICALLY DISCLAIMS ANY REPRESENTATIONS, ENDORSEMENTS, GUARANTEES, OR WARRANTIES, EXPRESS OR IMPLIED, RELATED TO THE EVALUATION BOARD INCLUDING, BUT NOT LIMITED TO, THE IMPLIED WARRANTY OF MERCHANTABILITY, TITLE, FITNESS FOR A PARTICULAR PURPOSE OR NONINFRINGEMENT OF INTELLECTUAL PROPERTY RIGHTS. IN NO EVENT WILL ADI AND ITS LICENSORS BE LIABLE FOR ANY INCIDENTAL, SPECIAL, INDIRECT, OR CONSEQUENTIAL DAMAGES RESULTING FROM CUSTOMER'S POSSESSION OR USE OF THE EVALUATION BOARD, INCLUDING BUT NOT LIMITED TO LOST PROFITS, DELAY COSTS, LABOR COSTS OR LOSS OF GOODWILL. ADI'S TOTAL LIABILITY FROM ANY AND ALL CAUSES SHALL BE LIMITED TO THE AMOUNT OF ONE HUNDRED US DOLLARS (\$100.00). EXPORT. Customer agrees that it will not directly or indirectly export the Evaluation Board to another country, and that it will comply with all applicable United States federal laws and regulations relating to exports. GOVERNING LAW. This Agreement shall be governed by and construed in accordance with the substantive laws of the Commonwealth of Massachusetts (excluding conflict of law rules). Any legal action regarding this Agreement will be heard in the state or federal courts having jurisdiction in Suffolk County, Massachusetts, and Customer hereby submits to the personal jurisdiction and venue of such courts. The United Nations Convention on Contracts for the International Sale of Goods shall not apply to this Agreement and is expressly disclaimed.

©2017 Analog Devices, Inc. All rights reserved. Trademarks and registered trademarks are the property of their respective owners. UG14452-0-3/17(0)

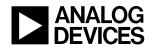

www.analog.com

## **X-ON Electronics**

Largest Supplier of Electrical and Electronic Components

Click to view similar products for Data Conversion IC Development Tools category:

Click to view products by Analog Devices manufacturer:

Other Similar products are found below:

EVAL-AD5063EBZ EVAL-AD5422LFEBZ EVAL-AD7265EDZ EVAL-AD7641EDZ EVAL-AD7674EDZ EVAL-AD7719EBZ EVAL-AD7767-1EDZ EVAL-AD7995EBZ AD9114-DPG2-EBZ AD9211-200EBZ AD9251-20EBZ AD9251-65EBZ AD9255-125EBZ AD9284-250EBZ AD9613-170EBZ AD9627-125EBZ AD9629-20EBZ AD9709-EBZ AD9716-DPG2-EBZ AD9737A-EBZ AD9787-DPG2-EBZ AD9993-EBZ DAC8555EVM ADS5482EVM ADS8372EVM EVAL-AD5061EBZ EVAL-AD5062EBZ EVAL-AD5443-DBRDZ EVAL-AD5570SDZ EVAL-AD7450ASDZ EVAL-AD7677EDZ EVAL-AD7992EBZ EVAL-AD7994EBZ AD9119-MIX-EBZ AD9148-M5375-EBZ AD9204-80EBZ AD9233-125EBZ AD9265-105EBZ AD9265-80EBZ AD9608-125EBZ AD9629-80EBZ AD9648-125EBZ AD9649-20EBZ AD9650-80EBZ AD9765-EBZ AD9767-EBZ AD9778A-DPG2-EBZ ADS8322EVM LM96080EB/NOPB EVAL-AD5445SDZ